# **Troubleshoot DHCP Related Issues on Nexus 9000**

### **Contents**

[Introduction](#page-0-0) **[Prerequisites](#page-0-1) [Requirements](#page-0-2)** [Components Used](#page-0-3) [Background Information](#page-0-4) [Topology](#page-0-5) [Verify](#page-1-0) **[Troubleshoot](#page-3-0)** [Related Information](#page-19-0)

#### <span id="page-0-0"></span>**Introduction**

This document describes the steps to verify the proper configuration for a DHCP relay agent on a Nexus 9000.

### <span id="page-0-1"></span>**Prerequisites**

#### <span id="page-0-2"></span>**Requirements**

Cisco NXOS® recommends that you have knowledge of these topics:

- DHCP
- ELAM
- Ethanalyzer

#### <span id="page-0-3"></span>**Components Used**

This document is restricted to specific hardware such as Nexus 9000

The information in this document was created from the devices in a specific lab environment. All of the devices used in this document started with a cleared (default) configuration. If your network is live, ensure that you understand the potential impact of any command.

### <span id="page-0-4"></span>**Background Information**

You can configure the device to run a DHCP relay agent, which forwards DHCP packets between clients and servers. This feature is useful when clients and servers are not on the same physical subnet. Relay agents receive DHCP messages and then generate a new DHCP message to send out on another interface.

## <span id="page-0-5"></span>**Topology**

The Nexus Switches work as a DHCP relay to deliver an IP to the client from the server.

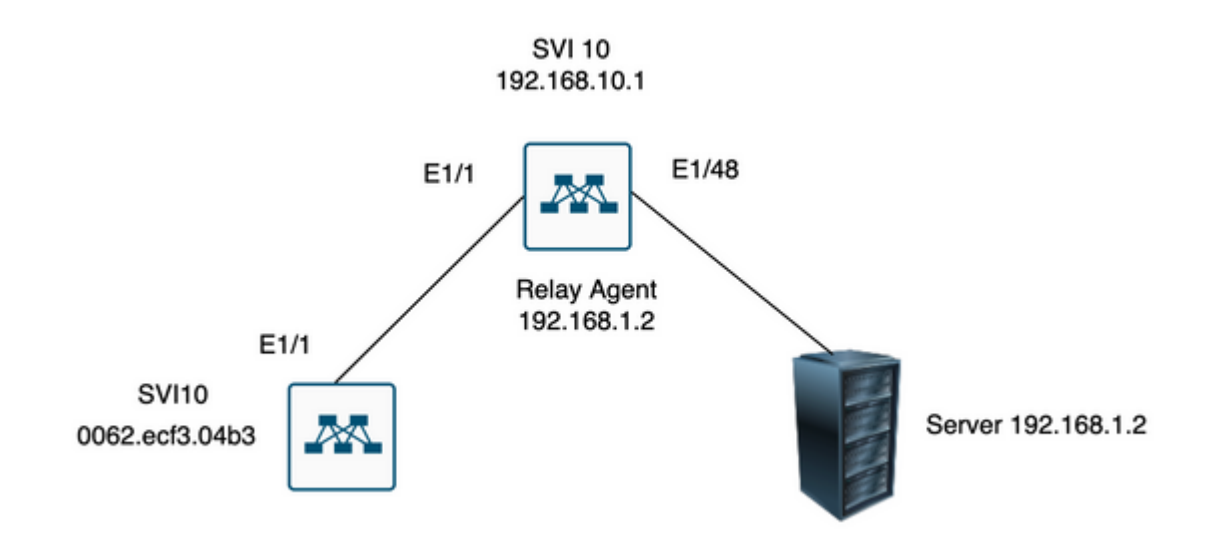

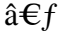

<span id="page-1-0"></span>â€f

#### **Verify**

1) Verify the configuration of the client (no IP address assigned)

```
Client# show interface vlan 10
Vlan10 is up, line protocol is up, autostate enabled
Hardware is EtherSVI, address is 0062.ecf3.04b3
MTU 1500 bytes, BW 1000000 Kbit, DLY 10 usec,
reliability 255/255, txload 1/255, rxload 1/255
Encapsulation ARPA, loopback not set
Keepalive not supported
ARP type: ARPA
Last clearing of "show interface" counters never
L3 in Switched:
ucast: 0 pkts, 0 bytes
```
2) Verify the DHCP configuration

Switch1# show run dhcp

ip dhcp snooping service dhcp ip dhcp relay ipv6 dhcp relay

interface Vlan10 ip dhcp relay address 192.168.1.2 ip dhcp snooping vlan 1,10

3) Verify the connectivity to the server

Switch1# ping 192.168.1.2 PING 192.168.1.2 (192.168.1.2): 56 data bytes 64 bytes from 192.168.1.2: icmp\_seq=0 ttl=253 time=1.678 ms 64 bytes from 192.168.1.2: icmp\_seq=1 ttl=253 time=1.329 ms 64 bytes from 192.168.1.2: icmp\_seq=2 ttl=253 time=1.742 ms 64 bytes from 192.168.1.2: icmp\_seq=3 ttl=253 time=1.382 ms 64 bytes from 192.168.1.2: icmp\_seq=4 ttl=253 time=1.241 ms --- 192.168.1.2 ping statistics --- 5 packets transmitted, 5 packets received, 0.00% packet loss round-trip min/avg/max = 1.241/1.474/1.742 ms Switch1# Switch1# show ip route 192.168.1.2 IP Route Table for VRF "default" '\*' denotes best ucast next-hop '\*\*' denotes best mcast next-hop '[x/y]' denotes [preference/metric] '%<string>' in via output denotes VRF <string> 192.168.1.2/32, ubest/mbest: 1/0, attached \*via 192.168.1.2, Eth1/48, [250/0], 02:13:58, am Switch1#

4) Move forward to look at the statistics of the DCHP to double-check that the information is properly sent.

Switch1# show ip dhcp relay statistics interface vlan 10 ---------------------------------------------------------------------- Message Type Rx Tx Drops ---------------------------------------------------------------------- Discover 1 1 0 Offer 1 1 0 Request $(*)$  1 1 0 Ack 1 1 0  $Relcase(*)$  0 0 0 Decline 0 0 0 Inform(\*) 0 0 0 Nack 0 0 0 ---------------------------------------------------------------------- Total 4 4 0 ---------------------------------------------------------------------- DHCP server stats: ---------------------------------------------------------------------------- Server Vrf Request Response ---------------------------------------------------------------------------- 192.168.1.2 2 2 ---------------------------------------------------------------------- DHCP L3 FWD: Total Packets Received : 0 Total Packets Forwarded : 0

Total Packets Dropped : 0 Non DHCP: Total Packets Received : 0 Total Packets Forwarded : 0 Total Packets Dropped : 0 DROP: DHCP Relay not enabled : 0 Invalid DHCP message type : 0 Interface error : 0 Tx failure towards server : 0 Tx failure towards client : 0 Unknown output interface : 0 Unknown vrf or interface for server : 0 Max hops exceeded : 0 Option 82 validation failed : 0 Packet Malformed : 0 DHCP Request dropped on MCT : 0 Relay Trusted port not configured : 0 \* - These counters show correct value when switch receives DHCP request packet with destination ip as broadcast address. If request is unicast it is being HW switched Switch1# Switch1# show ip dhcp global statistics Packets processed 130 Packets received through cfsoe 0 Packets forwarded 24 Packets forwarded on cfsoe 0 Total packets dropped 106 Packets dropped from untrusted ports 0 Packets dropped due to MAC address check failure 0 Packets dropped due to Option 82 insertion failure 0 Packets dropped due to o/p intf unknown 0 Packets dropped which were unknown 0 Packets dropped due to no trusted ports 106 Packets dropped due to dhcp relay not enabled 0 Packets dropped due to no binding entry 0 Packets dropped due to interface error/no interface 0 Packets dropped due to max hops exceeded 0 Packets dropped due to Queue full 0 Switch1#

#### <span id="page-3-0"></span>**Troubleshoot**

1) Confirm that the statistics are correct by running an ethanalyzer.

Switch1# ethanalyzer local interface inband display-filter bootp limit-captured-frames 0 Capturing on inband 2023-07-18 21:30:01.935789 0.0.0.0 -> 255.255.255.255 DHCP DHCP Discover - Transaction ID 0x64b6400b 2023-07-18 21:30:01.937789 192.168.10.1 -> 192.168.1.2 DHCP DHCP Discover - Transaction ID 0x64b6400b 2023-07-18 21:30:03.938596 192.168.1.2 -> 192.168.10.1 DHCP DHCP Offer - Transaction ID 0x64b6400b 2023-07-18 21:30:03.938659 192.168.1.2 -> 192.168.10.1 DHCP DHCP Offer - Transaction ID 0x64b6400b 2023-07-18 21:30:03.940103 192.168.10.1 -> 255.255.255.255 DHCP DHCP Offer - Transaction ID 0x64b6400b 2023-07-18 21:30:07.939208 0.0.0.0 -> 255.255.255.255 DHCP DHCP Request - Transaction ID 0x64b6400b 2023-07-18 21:30:07.941220 192.168.10.1 -> 192.168.1.2 DHCP DHCP Request - Transaction ID 0x64b6400b 2023-07-18 21:30:07.941848 192.168.1.2 -> 192.168.10.1 DHCP DHCP ACK - Transaction ID 0x64b6400b 2023-07-18 21:30:07.941897 192.168.1.2 -> 192.168.10.1 DHCP DHCP ACK - Transaction ID 0x64b6400b 2023-07-18 21:30:07.942693 192.168.10.1 -> 255.255.255.255 DHCP DHCP ACK - Transaction ID 0x64b6400b

2) Ethanalyzer has a detail option that provides additional information including the headers of the captured traffic.

ethanalyzer local interface inband display-filter "((eth.addr==<MAC\_address> and bootp ))" limit-capture

3) Adding the detail flag in the ethanalyzer capture provides more details about the communication between the client and server.

[1] The Relay Agent receives a DHCP Discover from the client as a broadcast: Source MAC is client MAC: 00:62:ec:f3:04:b3 Destination MAC is broadcast: ff:ff:ff:ff:ff:ff As client does not have an Ip address yet the source IP is 0.0.0.0 Source IP: 0.0.0.0 Destination IP : 255.255.255.255 Source port: bootpc (68) Destination port: bootps (67) Message type: Boot Request (1) DHCP Message Type = DHCP Discover Frame 14 (358 bytes on wire, 358 bytes captured) Arrival Time: Jul 19, 2023 21:53:29.339064000 [Time delta from previous captured frame: 0.096490000 seconds] [Time delta from previous displayed frame: 2.618117000 seconds] [Time since reference or first frame: 2.618117000 seconds] Frame Number: 14 Frame Length: 358 bytes Capture Length: 358 bytes [Frame is marked: False] [Protocols in frame: eth:vlan:ip:udp:bootp] Ethernet II, Src: 00:62:ec:f3:04:b3 (00:62:ec:f3:04:b3), Dst: ff:ff:ff:ff:ff:ff (ff:ff:ff:ff:ff:ff) Destination: ff:ff:ff:ff:ff:ff (ff:ff:ff:ff:ff:ff) Address: ff:ff:ff:ff:ff:ff (ff:ff:ff:ff:ff:ff) .... ...1 .... .... ..... .... = IG bit: Group address (multicast/broadcast) .... ..1. .... .... .... .... = LG bit: Locally administered address (this is NOT the factory default) Source: 00:62:ec:f3:04:b3 (00:62:ec:f3:04:b3) Address: 00:62:ec:f3:04:b3 (00:62:ec:f3:04:b3)  $\ldots$ .... .... .... .... .... = IG bit: Individual address (unicast) .... ..0. .... .... ..... .... = LG bit: Globally unique address (factory default) Type: 802.1Q Virtual LAN (0x8100) 802.1Q Virtual LAN, PRI: 0, CFI: 0, ID: 10 000. .... .... .... = Priority: 0 ...0 .... .... .... = CFI: 0 .... 0000 0000 1010 = ID: 10 Type: IP (0x0800) Internet Protocol, Src: 0.0.0.0 (0.0.0.0), Dst: 255.255.255.255 (255.255.255.255)

```
Version: 4
Header length: 20 bytes
Differentiated Services Field: 0x00 (DSCP 0x00: Default; ECN: 0x00)
0000 00.. = Differentiated Services Codepoint: Default (0x00)
.... ..0. = ECN-Capable Transport (ECT): 0
.... ...0 = ECN-CE: 0
Total Length: 340
Identification: 0x0000 (0)
Flags: 0x00
0.. = Reserved bit: Not Set
.0. = Do not fragment: Not Set
..0 = More fragments: Not Set
Fragment offset: 0
Time to live: 255
Protocol: UDP (0x11)
Header checksum: 0xba99 [correct]
[Good: True]
[Bad : False]
Source: 0.0.0.0 (0.0.0.0)
Destination: 255.255.255.255 (255.255.255.255)
User Datagram Protocol, Src Port: bootpc (68), Dst Port: bootps (67)
Source port: bootpc (68)
Destination port: bootps (67)
Length: 320
Checksum: 0x2bbb [validation disabled]
[Good Checksum: False]
[Bad Checksum: False]
Bootstrap Protocol
Message type: Boot Request (1)
Hardware type: Ethernet
Hardware address length: 6
Hops: 0
Transaction ID: 0x64b14fa7
Seconds elapsed: 0
Bootp flags: 0x8000 (Broadcast)
1... .... .... .... = Broadcast flag: Broadcast
.000 0000 0000 0000 = Reserved flags: 0x0000
Client IP address: 0.0.0.0 (0.0.0.0)
Your (client) IP address: 0.0.0.0 (0.0.0.0)
Next server IP address: 0.0.0.0 (0.0.0.0)
Relay agent IP address: 0.0.0.0 (0.0.0.0)
Client MAC address: 00:62:ec:f3:04:b3 (00:62:ec:f3:04:b3)
Client hardware address padding: 00000000000000000000
Server host name not given
Boot file name not given
Magic cookie: (OK)
Option: (t=53,l=1) DHCP Message Type = DHCP Discover
Option: (53) DHCP Message Type
Length: 1
Value: 01
Option: (t=61,l=18) Client identifier
Option: (61) Client identifier
Length: 18
Value: 0046444F3230323431435548566C616E3130
Option: (t=51,l=4) IP Address Lease Time = 2 hours
Option: (51) IP Address Lease Time
Length: 4
Value: 00001C20
Option: (t=60,l=19) Vendor class identifier = "Cisco NXOS® N9K-C9372PX-E"
Option: (60) Vendor class identifier
Length: 19
Value: 436973636F204E394B2D433933373250582D45
```

```
Option: (t=43,l=8) Vendor-Specific Information
Option: (43) Vendor-Specific Information
Length: 8
Value: F1060062ECF304AC
Option: (t=55,l=8) Parameter Request List
Option: (55) Parameter Request List
Length: 8
Value: 010306070C424396
1 = Subnet Mask
3 = Router
6 = Domain Name Server
7 = Log Server
12 = Host Name
66 = TFTP Server Name
67 = Bootfile name
150 = TFTP server address
End Option
Padding
Frame 15 (354 bytes on wire, 354 bytes captured)
Arrival Time: Jul 19, 2023 21:53:29.340263000
[Time delta from previous captured frame: 0.001199000 seconds]
[Time delta from previous displayed frame: 0.001199000 seconds]
[Time since reference or first frame: 2.619316000 seconds]
Frame Number: 15
Frame Length: 354 bytes
Capture Length: 354 bytes
[Frame is marked: False]
[Protocols in frame: eth:ip:udp:bootp]
Ethernet II, Src: 6c:31:0e:a3:0c:57 (6c:31:0e:a3:0c:57), Dst: c4:c6:03:09:cf:47 (c4:c6:03:09:cf:47)
Destination: c4:c6:03:09:cf:47 (c4:c6:03:09:cf:47)
Address: c4:c6:03:09:cf:47 (c4:c6:03:09:cf:47)
\ldots.... \ldots .... .... .... = IG bit: Individual address (unicast)
.... ..0. .... .... ..... .... = LG bit: Globally unique address (factory default)
Source: 6c:31:0e:a3:0c:57 (6c:31:0e:a3:0c:57)
Address: 6c:31:0e:a3:0c:57 (6c:31:0e:a3:0c:57)
\ldots.... \ldots.... .... .... = IG bit: Individual address (unicast)
.... ..0. .... .... ..... .... = LG bit: Globally unique address (factory default)
Type: IP (0x0800)
```
[2] The Relay Agent sends a Discover using unicast to the Server. Source MAC is nexus MAC: 6c:31:0e:a3:0c:57 Destination MAC is DHCP server MAC: c4:c6:03:09:cf:47 Source Ip is Nexus IP on SVI10 :192.168.10.1 Destination IP is DHCP server IP: 192.168.1.2 Source port: bootps (67) Destination port: bootps (67) Client MAC address: 00:62:ec:f3:04:b3 <<<<<< Client MAC is included on the UDP/DHCP header Message type: Boot Request (1) DHCP Message Type = DHCP Discover

Frame 15 (354 bytes on wire, 354 bytes captured) Arrival Time: Jul 19, 2023 21:53:29.340263000 [Time delta from previous captured frame: 0.001199000 seconds] [Time delta from previous displayed frame: 0.001199000 seconds] [Time since reference or first frame: 2.619316000 seconds] Frame Number: 15 Frame Length: 354 bytes Capture Length: 354 bytes

```
[Frame is marked: False]
[Protocols in frame: eth:ip:udp:bootp]
Ethernet II, Src: 6c:31:0e:a3:0c:57 (6c:31:0e:a3:0c:57), Dst: c4:c6:03:09:cf:47 (c4:c6:03:09:cf:47)
Destination: c4:c6:03:09:cf:47 (c4:c6:03:09:cf:47)
Address: c4:c6:03:09:cf:47 (c4:c6:03:09:cf:47)
.... ...0 .... .... .... .... = IG bit: Individual address (unicast)
.... ..0. .... .... .... .... = LG bit: Globally unique address (factory default)
Source: 6c:31:0e:a3:0c:57 (6c:31:0e:a3:0c:57)
Address: 6c:31:0e:a3:0c:57 (6c:31:0e:a3:0c:57)
\ldots.... \ldots.... .... .... = IG bit: Individual address (unicast)
.... ..0. .... .... ..... .... = LG bit: Globally unique address (factory default)
Type: IP (0x0800)
Internet Protocol, Src: 192.168.10.1 (192.168.10.1), Dst: 192.168.1.2 (192.168.1.2)
Version: 4
Header length: 20 bytes
Differentiated Services Field: 0x00 (DSCP 0x00: Default; ECN: 0x00)
0000 00.. = Differentiated Services Codepoint: Default (0x00)
.... ..0. = ECN-Capable Transport (ECT): 0
.... ...0 = ECN-CE: 0
Total Length: 340
Identification: 0xefab (61355)
Flags: 0x00
0.. = Reserved bit: Not Set
.0. = Do not fragment: Not Set
..0 = More fragments: Not Set
Fragment offset: 0
Time to live: 255
Protocol: UDP (0x11)
Header checksum: 0x3e99 [correct]
[Good: True]
[Bad : False]
Source: 192.168.10.1 (192.168.10.1)
Destination: 192.168.1.2 (192.168.1.2)
User Datagram Protocol, Src Port: bootps (67), Dst Port: bootps (67)
Source port: bootps (67)
Destination port: bootps (67)
Length: 320
Checksum: 0xd4bc [validation disabled]
[Good Checksum: False]
[Bad Checksum: False]
Bootstrap Protocol
Message type: Boot Request (1)
Hardware type: Ethernet
Hardware address length: 6
Hops: 1
Transaction ID: 0x64b14fa7
Seconds elapsed: 0
Bootp flags: 0x8000 (Broadcast)
1... .... .... .... = Broadcast flag: Broadcast
.000 0000 0000 0000 = Reserved flags: 0x0000
Client IP address: 0.0.0.0 (0.0.0.0)
Your (client) IP address: 0.0.0.0 (0.0.0.0)
Next server IP address: 0.0.0.0 (0.0.0.0)
Relay agent IP address: 192.168.10.1 (192.168.10.1)
Client MAC address: 00:62:ec:f3:04:b3 (00:62:ec:f3:04:b3)
Client hardware address padding: 00000000000000000000
Server host name not given
Boot file name not given
Magic cookie: (OK)
Option: (t=53,l=1) DHCP Message Type = DHCP Discover
```
Option: (53) DHCP Message Type Length: 1 Value: 01 Option: (t=61,l=18) Client identifier Option: (61) Client identifier Length: 18 Value: 0046444F3230323431435548566C616E3130 Option: (t=51,l=4) IP Address Lease Time = 2 hours Option: (51) IP Address Lease Time Length: 4 Value: 00001C20 Option: (t=60,l=19) Vendor class identifier = "Cisco NXOS® N9K-C9372PX-E" Option: (60) Vendor class identifier Length: 19 Value: 436973636F204E394B2D433933373250582D45 Option: (t=43,l=8) Vendor-Specific Information Option: (43) Vendor-Specific Information Length: 8 Value: F1060062ECF304AC Option: (t=55,l=8) Parameter Request List Option: (55) Parameter Request List Length: 8 Value: 010306070C424396 1 = Subnet Mask 3 = Router 6 = Domain Name Server 7 = Log Server 12 = Host Name 66 = TFTP Server Name 67 = Bootfile name 150 = TFTP server address End Option Padding [3] The Server replies unicast Offer to the Relay Agent. Source MAC is DHCP Server MAC: c4:c6:03:09:cf:47 Destination MAC is Nexus MAC: 6c:31:0e:a3:0c:57 Source Ip is DHCP Server: 192.168.1.2

Destination IP Nexus IP on SVI10: 192.168.10.1 Source port: bootps (67) Destination port: bootps (67) Message type: Boot Reply (2) Your (client) IP address:  $192.168.10.19$  (192.168.10.19) <<<<< This offer packet includes the IP address to be assigned to the client Client MAC address: 00:62:ec:f3:04:b3 (00:62:ec:f3:04:b3) <<<< MAC address from client DHCP Message Type = DHCP Offer

Frame 27 (348 bytes on wire, 348 bytes captured) Arrival Time: Jul 19, 2023 21:53:31.340920000 [Time delta from previous captured frame: 0.097549000 seconds] [Time delta from previous displayed frame: 2.000657000 seconds] [Time since reference or first frame: 4.619973000 seconds] Frame Number: 27 Frame Length: 348 bytes Capture Length: 348 bytes [Frame is marked: False] [Protocols in frame: eth:ip:udp:bootp] Ethernet II, Src: c4:c6:03:09:cf:47 (c4:c6:03:09:cf:47), Dst: 6c:31:0e:a3:0c:57 (6c:31:0e:a3:0c:57) Destination: 6c:31:0e:a3:0c:57 (6c:31:0e:a3:0c:57)

```
Address: 6c:31:0e:a3:0c:57 (6c:31:0e:a3:0c:57)
.... ...0 .... .... .... .... = IG bit: Individual address (unicast)
.... ..0. .... .... ..... .... = LG bit: Globally unique address (factory default)
Source: c4:c6:03:09:cf:47 (c4:c6:03:09:cf:47)
Address: c4:c6:03:09:cf:47 (c4:c6:03:09:cf:47)
.... ...0 .... .... .... .... = IG bit: Individual address (unicast)
.... ..0. .... .... .... .... = LG bit: Globally unique address (factory default)
Type: IP (0x0800)
Internet Protocol, Src: 192.168.1.2 (192.168.1.2), Dst: 192.168.10.1 (192.168.10.1)
Version: 4
Header length: 20 bytes
Differentiated Services Field: 0x00 (DSCP 0x00: Default; ECN: 0x00)
0000 00.. = Differentiated Services Codepoint: Default (0x00)
.... ..0. = ECN-Capable Transport (ECT): 0
.... ...0 = ECN-CE: 0
Total Length: 334
Identification: 0x0014 (20)
Flags: 0x00
0.. = Reserved bit: Not Set
.0. = Do not fragment: Not Set
..0 = More fragments: Not Set
Fragment offset: 0
Time to live: 254
Protocol: UDP (0x11)
Header checksum: 0x2f37 [correct]
[Good: True]
[Bad : False]
Source: 192.168.1.2 (192.168.1.2)
Destination: 192.168.10.1 (192.168.10.1)
User Datagram Protocol, Src Port: bootps (67), Dst Port: bootps (67)
Source port: bootps (67)
Destination port: bootps (67)
Length: 314
Checksum: 0x0500 [validation disabled]
[Good Checksum: False]
[Bad Checksum: False]
Bootstrap Protocol
Message type: Boot Reply (2)
Hardware type: Ethernet
Hardware address length: 6
Hops: 0
Transaction ID: 0x64b14fa7
Seconds elapsed: 0
Bootp flags: 0x8000 (Broadcast)
1... .... .... .... = Broadcast flag: Broadcast
.000 0000 0000 0000 = Reserved flags: 0x0000
Client IP address: 0.0.0.0 (0.0.0.0)
Your (client) IP address: 192.168.10.19 (192.168.10.19)
Next server IP address: 0.0.0.0 (0.0.0.0)
Relay agent IP address: 192.168.10.1 (192.168.10.1)
Client MAC address: 00:62:ec:f3:04:b3 (00:62:ec:f3:04:b3)
Client hardware address padding: 00000000000000000000
Server host name not given
Boot file name not given
Magic cookie: (OK)
Option: (t=53,l=1) DHCP Message Type = DHCP Offer
Option: (53) DHCP Message Type
Length: 1
Value: 02
Option: (t=61,l=18) Client identifier
Option: (61) Client identifier
Length: 18
```
Value: 0046444F3230323431435548566C616E3130 Option: (t=54,l=4) DHCP Server Identifier = 192.168.1.2 Option: (54) DHCP Server Identifier Length: 4 Value: C0A80102 Option: (t=51,l=4) IP Address Lease Time = 1 day Option: (51) IP Address Lease Time Length: 4 Value: 00015180 Option: (t=58,l=4) Renewal Time Value = 12 hours Option: (58) Renewal Time Value Length: 4 Value: 0000A8C0 Option: (t=59,l=4) Rebinding Time Value = 21 hours Option: (59) Rebinding Time Value Length: 4 Value: 00012750 Option: (t=1,l=4) Subnet Mask = 255.255.255.0 Option: (1) Subnet Mask Length: 4 Value: FFFFFF00 Option: (t=3,l=4) Router = 192.168.1.2 Option: (3) Router Length: 4 Value: C0A80102 Option:  $(t=6, l=4)$  Domain Name Server =  $8.8.8.8$ Option: (6) Domain Name Server Length: 4 Value: 08080808 End Option

[4] The Relay Agent forwards the DHCP Offer from the DHCP server using broadcast, this broadcast packet is received by the subnet, but it includes the client MAC, hence only the owner of the MAC processes this packet.

Source MAC is nexus MAC: 6c:31:0e:a3:0c:57 Destination MAC is broadcast: ff:ff:ff:ff:ff:ff Source Ip is Nexus IP on SVI10 :192.168.10.1 Destination IP is broadcast address: 255.255.255.255 Source port: bootps (67) Destination port: bootpc (68) Message type: Boot Reply (2) Your (client) IP address: 192.168.10.19 Client MAC address: 00:62:ec:f3:04:b3 DHCP Message Type = DHCP Offer

```
Frame 28 (348 bytes on wire, 348 bytes captured)
Arrival Time: Jul 19, 2023 21:53:31.341325000
[Time delta from previous captured frame: 0.000405000 seconds]
[Time delta from previous displayed frame: 0.000405000 seconds]
[Time since reference or first frame: 4.620378000 seconds]
Frame Number: 28
Frame Length: 348 bytes
Capture Length: 348 bytes
[Frame is marked: False]
[Protocols in frame: eth:ip:udp:bootp]
Ethernet II, Src: 6c:31:0e:a3:0c:57 (6c:31:0e:a3:0c:57), Dst: ff:ff:ff:ff:ff:ff (ff:ff:ff:ff:ff:ff)
Destination: ff:ff:ff:ff:ff:ff (ff:ff:ff:ff:ff:ff)
```

```
Address: ff:ff:ff:ff:ff:ff (ff:ff:ff:ff:ff:ff)
\dots.... 1 \dots.... .... .... = IG bit: Group address (multicast/broadcast)
.... ..1. .... .... .... .... = LG bit: Locally administered address (this is NOT the factory default)
Source: 6c:31:0e:a3:0c:57 (6c:31:0e:a3:0c:57)
Address: 6c:31:0e:a3:0c:57 (6c:31:0e:a3:0c:57)
.... ...0 .... .... .... .... = IG bit: Individual address (unicast)
.... ..0. .... .... .... .... = LG bit: Globally unique address (factory default)
Type: IP (0x0800)
Internet Protocol, Src: 192.168.10.1 (192.168.10.1), Dst: 255.255.255.255 (255.255.255.255)
Version: 4
Header length: 20 bytes
Differentiated Services Field: 0x00 (DSCP 0x00: Default; ECN: 0x00)
0000 00.. = Differentiated Services Codepoint: Default (0x00)
.... ..0. = ECN-Capable Transport (ECT): 0
.... ...0 = ECN-CE: 0
Total Length: 334
Identification: 0x1400 (5120)
Flags: 0x00
0.. = Reserved bit: Not Set
.0. = Do not fragment: Not Set
..0 = More fragments: Not Set
Fragment offset: 0
Time to live: 255
Protocol: UDP (0x11)
Header checksum: 0xdbf5 [correct]
[Good: True]
[Bad : False]
Source: 192.168.10.1 (192.168.10.1)
Destination: 255.255.255.255 (255.255.255.255)
User Datagram Protocol, Src Port: bootps (67), Dst Port: bootpc (68)
Source port: bootps (67)
Destination port: bootpc (68)
Length: 314
Checksum: 0xc6a8 [validation disabled]
[Good Checksum: False]
[Bad Checksum: False]
Bootstrap Protocol
Message type: Boot Reply (2)
Hardware type: Ethernet
Hardware address length: 6
Hops: 1
Transaction ID: 0x64b14fa7
Seconds elapsed: 0
Bootp flags: 0x8000 (Broadcast)
1... .... .... .... = Broadcast flag: Broadcast
.000 0000 0000 0000 = Reserved flags: 0x0000
Client IP address: 0.0.0.0 (0.0.0.0)
Your (client) IP address: 192.168.10.19 (192.168.10.19)
Next server IP address: 0.0.0.0 (0.0.0.0)
Relay agent IP address: 192.168.10.1 (192.168.10.1)
Client MAC address: 00:62:ec:f3:04:b3 (00:62:ec:f3:04:b3)
Client hardware address padding: 00000000000000000000
Server host name not given
Boot file name not given
Magic cookie: (OK)
Option: (t=53,l=1) DHCP Message Type = DHCP Offer
Option: (53) DHCP Message Type
Length: 1
Value: 02
Option: (t=61,l=18) Client identifier
Option: (61) Client identifier
Length: 18
```
Value: 0046444F3230323431435548566C616E3130 Option: (t=54,l=4) DHCP Server Identifier = 192.168.1.2 Option: (54) DHCP Server Identifier Length: 4 Value: C0A80102 Option: (t=51,l=4) IP Address Lease Time = 1 day Option: (51) IP Address Lease Time Length: 4 Value: 00015180 Option: (t=58,l=4) Renewal Time Value = 12 hours Option: (58) Renewal Time Value Length: 4 Value: 0000A8C0 Option: (t=59,l=4) Rebinding Time Value = 21 hours Option: (59) Rebinding Time Value Length: 4 Value: 00012750 Option: (t=1,l=4) Subnet Mask = 255.255.255.0 Option: (1) Subnet Mask Length: 4 Value: FFFFFF00 Option: (t=3,l=4) Router = 192.168.1.2 Option: (3) Router Length: 4 Value: C0A80102 Option:  $(t=6, l=4)$  Domain Name Server =  $8.8.8.8$ Option: (6) Domain Name Server Length: 4 Value: 08080808 End Option

[5] The Relay Agent receives a Request from the client and comes as broadcast. Source MAC is client MAC: 00:62:ec:f3:04:b3 Destination MAC is broadcast: ff:ff:ff:ff:ff:ff At this point, client does not have an Ip address yet, the source IP is still 0.0.0.0 Source IP: 0.0.0.0 Destination IP : 255.255.255.255 Source port: bootpc (68) Destination port: bootps (67) Message type: Boot Request  $(1)$  <<<< this message is the request from the client for the IP 192.168.10.19 Requested IP Address = 192.168.10.19 <<<<<<<< client requesting the IP assigned by the DHCP server DHCP Message Type = DHCP Request

```
Frame 47 (370 bytes on wire, 370 bytes captured)
Arrival Time: Jul 19, 2023 21:53:35.342380000
[Time delta from previous captured frame: 0.097649000 seconds]
[Time delta from previous displayed frame: 4.001055000 seconds]
[Time since reference or first frame: 8.621433000 seconds]
Frame Number: 47
Frame Length: 370 bytes
Capture Length: 370 bytes
[Frame is marked: False]
[Protocols in frame: eth:vlan:ip:udp:bootp]
Ethernet II, Src: 00:62:ec:f3:04:b3 (00:62:ec:f3:04:b3), Dst: ff:ff:ff:ff:ff:ff (ff:ff:ff:ff:ff:ff)
Destination: ff:ff:ff:ff:ff:ff (ff:ff:ff:ff:ff:ff)
Address: ff:ff:ff:ff:ff:ff (ff:ff:ff:ff:ff:ff)
\dots.... 1 \dots.... .... .... = IG bit: Group address (multicast/broadcast)
.... ..1. .... .... .... .... = LG bit: Locally administered address (this is NOT the factory default)
```

```
Source: 00:62:ec:f3:04:b3 (00:62:ec:f3:04:b3)
Address: 00:62:ec:f3:04:b3 (00:62:ec:f3:04:b3)
\ldots.... \ldots.... .... .... = IG bit: Individual address (unicast)
.... ..0. .... .... ..... .... = LG bit: Globally unique address (factory default)
Type: 802.1Q Virtual LAN (0x8100)
802.1Q Virtual LAN, PRI: 0, CFI: 0, ID: 10
000. .... .... .... = Priority: 0
...0 .... .... .... = CFI: 0
.... 0000 0000 1010 = ID: 10
Type: IP (0x0800)
Internet Protocol, Src: 0.0.0.0 (0.0.0.0), Dst: 255.255.255.255 (255.255.255.255)
Version: 4
Header length: 20 bytes
Differentiated Services Field: 0x00 (DSCP 0x00: Default; ECN: 0x00)
0000 00.. = Differentiated Services Codepoint: Default (0x00)
.... ..0. = ECN-Capable Transport (ECT): 0
.... ...0 = ECN-CE: 0
Total Length: 352
Identification: 0x0000 (0)
Flags: 0x00
0.. = Reserved bit: Not Set
.0. = Do not fragment: Not Set
..0 = More fragments: Not Set
Fragment offset: 0
Time to live: 255
Protocol: UDP (0x11)
Header checksum: 0xba8d [correct]
[Good: True]
[Bad : False]
Source: 0.0.0.0 (0.0.0.0)
Destination: 255.255.255.255 (255.255.255.255)
User Datagram Protocol, Src Port: bootpc (68), Dst Port: bootps (67)
Source port: bootpc (68)
Destination port: bootps (67)
Length: 332
Checksum: 0xbaae [validation disabled]
[Good Checksum: False]
[Bad Checksum: False]
Bootstrap Protocol
Message type: Boot Request (1)
Hardware type: Ethernet
Hardware address length: 6
Hops: 0
Transaction ID: 0x64b14fa7
Seconds elapsed: 0
Bootp flags: 0x8000 (Broadcast)
1... .... .... .... = Broadcast flag: Broadcast
.000 0000 0000 0000 = Reserved flags: 0x0000
Client IP address: 0.0.0.0 (0.0.0.0)
Your (client) IP address: 0.0.0.0 (0.0.0.0)
Next server IP address: 0.0.0.0 (0.0.0.0)
Relay agent IP address: 0.0.0.0 (0.0.0.0)
Client MAC address: 00:62:ec:f3:04:b3 (00:62:ec:f3:04:b3)
Client hardware address padding: 00000000000000000000
Server host name not given
Boot file name not given
Magic cookie: (OK)
Option: (t=53,l=1) DHCP Message Type = DHCP Request
Option: (53) DHCP Message Type
Length: 1
Value: 03
Option: (t=61,l=18) Client identifier
```
Option: (61) Client identifier Length: 18 Value: 0046444F3230323431435548566C616E3130 Option: (t=50,l=4) Requested IP Address = 192.168.10.19 Option: (50) Requested IP Address Length: 4 Value: C0A80A13 Option: (t=51,l=4) IP Address Lease Time = 2 hours Option: (51) IP Address Lease Time Length: 4 Value: 00001C20 Option: (t=54,l=4) DHCP Server Identifier = 192.168.1.2 Option: (54) DHCP Server Identifier Length: 4 Value: C0A80102 Option: (t=60,l=19) Vendor class identifier = "Cisco NXOS® N9K-C9372PX-E" Option: (60) Vendor class identifier Length: 19 Value: 436973636F204E394B2D433933373250582D45 Option: (t=43,l=8) Vendor-Specific Information Option: (43) Vendor-Specific Information Length: 8 Value: F1060062ECF304AC Option: (t=55,l=8) Parameter Request List Option: (55) Parameter Request List Length: 8 Value: 010306070C424396 1 = Subnet Mask  $3 =$  Router 6 = Domain Name Server 7 = Log Server 12 = Host Name 66 = TFTP Server Name 67 = Bootfile name 150 = TFTP server address End Option Padding

[6] The Relay Agent Forwards the DHCP Request from the client to the DHCP server. Source MAC is nexus MAC: 6c:31:0e:a3:0c:57 Destination MAC is DHCP server MAC: c4:c6:03:09:cf:47 Source Ip is Nexus IP on SVI10 :192.168.10.1 Destination IP is DHCP server IP: 192.168.1.2 Source port: bootps (67) Destination port: bootps (67) Message type: Boot Request (1) Requested IP Address = 192.168.10.19 Client MAC address: 00:62:ec:f3:04:b3 <<<<<< Client MAC is included on the UDP/DHCP header DHCP Message Type = DHCP Request

Frame 48 (366 bytes on wire, 366 bytes captured) Arrival Time: Jul 19, 2023 21:53:35.343718000 [Time delta from previous captured frame: 0.001338000 seconds] [Time delta from previous displayed frame: 0.001338000 seconds] [Time since reference or first frame: 8.622771000 seconds] Frame Number: 48 Frame Length: 366 bytes Capture Length: 366 bytes

```
[Frame is marked: False]
[Protocols in frame: eth:ip:udp:bootp]
Ethernet II, Src: 6c:31:0e:a3:0c:57 (6c:31:0e:a3:0c:57), Dst: c4:c6:03:09:cf:47 (c4:c6:03:09:cf:47)
Destination: c4:c6:03:09:cf:47 (c4:c6:03:09:cf:47)
Address: c4:c6:03:09:cf:47 (c4:c6:03:09:cf:47)
.... ...0 .... .... .... .... = IG bit: Individual address (unicast)
.... ..0. .... .... .... .... = LG bit: Globally unique address (factory default)
Source: 6c:31:0e:a3:0c:57 (6c:31:0e:a3:0c:57)
Address: 6c:31:0e:a3:0c:57 (6c:31:0e:a3:0c:57)
\ldots.... \ldots.... .... .... = IG bit: Individual address (unicast)
.... ..0. .... .... ..... .... = LG bit: Globally unique address (factory default)
Type: IP (0x0800)
Internet Protocol, Src: 192.168.10.1 (192.168.10.1), Dst: 192.168.1.2 (192.168.1.2)
Version: 4
Header length: 20 bytes
Differentiated Services Field: 0x00 (DSCP 0x00: Default; ECN: 0x00)
0000 00.. = Differentiated Services Codepoint: Default (0x00)
.... ..0. = ECN-Capable Transport (ECT): 0
.... ...0 = ECN-CE: 0
Total Length: 352
Identification: 0xefac (61356)
Flags: 0x00
0.. = Reserved bit: Not Set
.0. = Do not fragment: Not Set
..0 = More fragments: Not Set
Fragment offset: 0
Time to live: 255
Protocol: UDP (0x11)
Header checksum: 0x3e8c [correct]
[Good: True]
[Bad : False]
Source: 192.168.10.1 (192.168.10.1)
Destination: 192.168.1.2 (192.168.1.2)
User Datagram Protocol, Src Port: bootps (67), Dst Port: bootps (67)
Source port: bootps (67)
Destination port: bootps (67)
Length: 332
Checksum: 0x63b0 [validation disabled]
[Good Checksum: False]
[Bad Checksum: False]
Bootstrap Protocol
Message type: Boot Request (1)
Hardware type: Ethernet
Hardware address length: 6
Hops: 1
Transaction ID: 0x64b14fa7
Seconds elapsed: 0
Bootp flags: 0x8000 (Broadcast)
1... .... .... .... = Broadcast flag: Broadcast
.000 0000 0000 0000 = Reserved flags: 0x0000
Client IP address: 0.0.0.0 (0.0.0.0)
Your (client) IP address: 0.0.0.0 (0.0.0.0)
Next server IP address: 0.0.0.0 (0.0.0.0)
Relay agent IP address: 192.168.10.1 (192.168.10.1)
Client MAC address: 00:62:ec:f3:04:b3 (00:62:ec:f3:04:b3)
Client hardware address padding: 00000000000000000000
Server host name not given
Boot file name not given
Magic cookie: (OK)
Option: (t=53,l=1) DHCP Message Type = DHCP Request
Option: (53) DHCP Message Type
Length: 1
```
Value: 03 Option: (t=61,l=18) Client identifier Option: (61) Client identifier Length: 18 Value: 0046444F3230323431435548566C616E3130 Option: (t=50,l=4) Requested IP Address = 192.168.10.19 Option: (50) Requested IP Address Length: 4 Value: C0A80A13 Option: (t=51,l=4) IP Address Lease Time = 2 hours Option: (51) IP Address Lease Time Length: 4 Value: 00001C20 Option: (t=54,l=4) DHCP Server Identifier = 192.168.1.2 Option: (54) DHCP Server Identifier Length: 4 Value: C0A80102 Option: (t=60,l=19) Vendor class identifier = "Cisco N9K-C9372PX-E" Option: (60) Vendor class identifier Length: 19 Value: 436973636F204E394B2D433933373250582D45 Option: (t=43,l=8) Vendor-Specific Information Option: (43) Vendor-Specific Information Length: 8 Value: F1060062ECF304AC Option: (t=55,l=8) Parameter Request List Option: (55) Parameter Request List Length: 8 Value: 010306070C424396 1 = Subnet Mask 3 = Router 6 = Domain Name Server 7 = Log Server 12 = Host Name 66 = TFTP Server Name 67 = Bootfile name 150 = TFTP server address End Option Padding

[7] The Server replies unicast (ACK) to the Relay Agent. Source MAC is DHCP Server MAC: c4:c6:03:09:cf:47 Destination MAC is Nexus MAC: 6c:31:0e:a3:0c:57 Source Ip is DHCP Server: 192.168.1.2 Destination IP Nexus IP on SVI10: 192.168.10.1 Source port: bootps (67) Destination port: bootps (67) Message type: Boot Reply (2) Your (client) IP address: 192.168.10.19 Client MAC address: 00:62:ec:f3:04:b3 DHCP Message Type = DHCP ACK  $\ll\ll$  This is the ACk from the Server

Frame 49 (348 bytes on wire, 348 bytes captured) Arrival Time: Jul 19, 2023 21:53:35.344310000 [Time delta from previous captured frame: 0.000592000 seconds] [Time delta from previous displayed frame: 0.000592000 seconds] [Time since reference or first frame: 8.623363000 seconds] Frame Number: 49

```
Frame Length: 348 bytes
Capture Length: 348 bytes
[Frame is marked: False]
[Protocols in frame: eth:ip:udp:bootp]
Ethernet II, Src: c4:c6:03:09:cf:47 (c4:c6:03:09:cf:47), Dst: 6c:31:0e:a3:0c:57 (6c:31:0e:a3:0c:57)
Destination: 6c:31:0e:a3:0c:57 (6c:31:0e:a3:0c:57)
Address: 6c:31:0e:a3:0c:57 (6c:31:0e:a3:0c:57)
.... ...0 .... .... .... .... = IG bit: Individual address (unicast)
.... ..0. .... .... .... .... = LG bit: Globally unique address (factory default)
Source: c4:c6:03:09:cf:47 (c4:c6:03:09:cf:47)
Address: c4:c6:03:09:cf:47 (c4:c6:03:09:cf:47)
\ldots.... \ldots.... .... .... = IG bit: Individual address (unicast)
.... ..0. .... .... ..... .... = LG bit: Globally unique address (factory default)
Type: IP (0x0800)
Internet Protocol, Src: 192.168.1.2 (192.168.1.2), Dst: 192.168.10.1 (192.168.10.1)
Version: 4
Header length: 20 bytes
Differentiated Services Field: 0x00 (DSCP 0x00: Default; ECN: 0x00)
0000 00.. = Differentiated Services Codepoint: Default (0x00)
.... ..0. = ECN-Capable Transport (ECT): 0
.... ...0 = ECN-CE: 0
Total Length: 334
Identification: 0x0015 (21)
Flags: 0x00
0.. = Reserved bit: Not Set
.0. = Do not fragment: Not Set
..0 = More fragments: Not Set
Fragment offset: 0
Time to live: 254
Protocol: UDP (0x11)
Header checksum: 0x2f36 [correct]
[Good: True]
[Bad : False]
Source: 192.168.1.2 (192.168.1.2)
Destination: 192.168.10.1 (192.168.10.1)
User Datagram Protocol, Src Port: bootps (67), Dst Port: bootps (67)
Source port: bootps (67)
Destination port: bootps (67)
Length: 314
Checksum: 0x0200 [validation disabled]
[Good Checksum: False]
[Bad Checksum: False]
Bootstrap Protocol
Message type: Boot Reply (2)
Hardware type: Ethernet
Hardware address length: 6
Hops: 0
Transaction ID: 0x64b14fa7
Seconds elapsed: 0
Bootp flags: 0x8000 (Broadcast)
1... .... .... .... = Broadcast flag: Broadcast
.000 0000 0000 0000 = Reserved flags: 0x0000
Client IP address: 0.0.0.0 (0.0.0.0)
Your (client) IP address: 192.168.10.19 (192.168.10.19)
Next server IP address: 0.0.0.0 (0.0.0.0)
Relay agent IP address: 192.168.10.1 (192.168.10.1)
Client MAC address: 00:62:ec:f3:04:b3 (00:62:ec:f3:04:b3)
Client hardware address padding: 00000000000000000000
Server host name not given
Boot file name not given
Magic cookie: (OK)
Option: (t=53,l=1) DHCP Message Type = DHCP ACK
```
Option: (53) DHCP Message Type Length: 1 Value: 05 Option: (t=61,l=18) Client identifier Option: (61) Client identifier Length: 18 Value: 0046444F3230323431435548566C616E3130 Option: (t=54,l=4) DHCP Server Identifier = 192.168.1.2 Option: (54) DHCP Server Identifier Length: 4 Value: C0A80102 Option: (t=51,l=4) IP Address Lease Time = 1 day Option: (51) IP Address Lease Time Length: 4 Value: 00015180 Option: (t=58,l=4) Renewal Time Value = 12 hours Option: (58) Renewal Time Value Length: 4 Value: 0000A8C0 Option: (t=59,l=4) Rebinding Time Value = 21 hours Option: (59) Rebinding Time Value Length: 4 Value: 00012750 Option: (t=1,l=4) Subnet Mask = 255.255.255.0 Option: (1) Subnet Mask Length: 4 Value: FFFFFF00 Option: (t=3,l=4) Router = 192.168.1.2 Option: (3) Router Length: 4 Value: C0A80102 Option:  $(t=6, l=4)$  Domain Name Server =  $8.8.8.8$ Option: (6) Domain Name Server Length: 4 Value: 08080808 End Option

At this point, the client starts using the IP address, and confirm that it has been assigned to the client.

Client# show interface vlan 10 Vlan10 is up, line protocol is up, autostate enabled Hardware is EtherSVI, address is 0062.ecf3.04b3 Internet Address is 192.168.10.19/24 <<<<<<< It is using the IP address MTU 1500 bytes, BW 1000000 Kbit, DLY 10 usec, reliability 255/255, txload 1/255, rxload 1/255 Encapsulation ARPA, loopback not set Keepalive not supported ARP type: ARPA Last clearing of "show interface" counters never L3 in Switched: ucast: 0 pkts, 0 bytes Client#

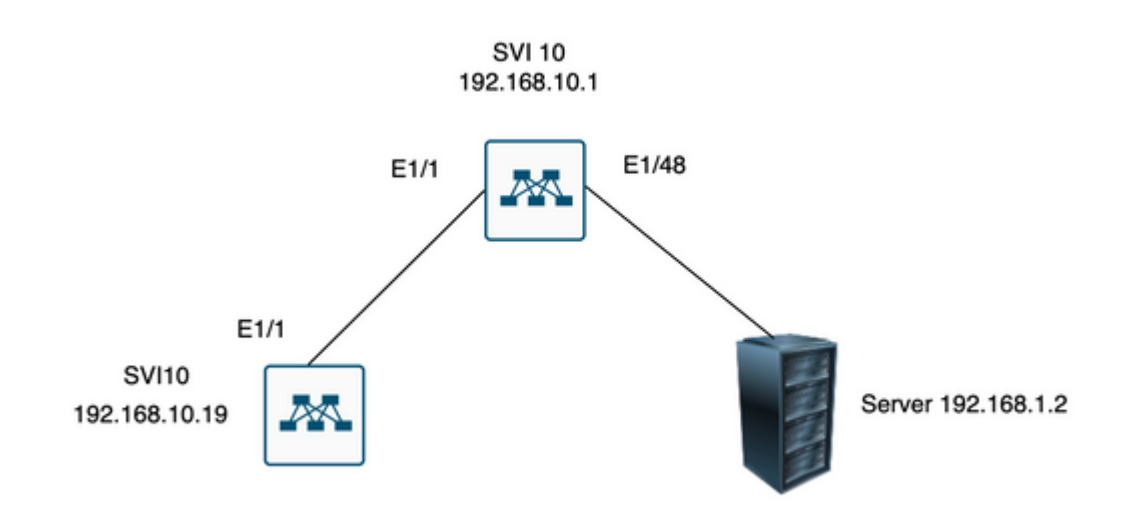

 $\hat{\mathbf{a}}\mathbf{\in}f$ 

### <span id="page-19-0"></span>**Related Information**

[Configuring DHCP](https://www.cisco.com/c/en/us/td/docs/switches/datacenter/nexus9000/sw/7-x/security/configuration/guide/b_Cisco_Nexus_9000_Series_NX-OS_Security_Configuration_Guide_7x/b_Cisco_Nexus_9000_Series_NX-OS_Security_Configuration_Guide_7x_chapter_01100.html)

**[Ethanalyzer](https://www.cisco.com/c/en/us/td/docs/switches/datacenter/nexus9000/sw/6-x/troubleshooting/guide/b_Cisco_Nexus_9000_Series_NX-OS_Troubleshooting_Guide/b_Cisco_Standalone_Series_NX-OS_Troubleshooting_Guide_chapter_010000.html#reference_EF208AE32A30415F8F172A5E417868A8)**